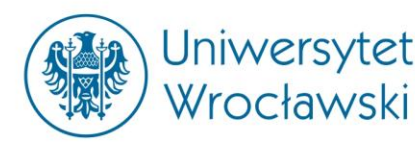

# **WIRELESS INTERNET ACCESS**

Institute of International Studies provides a wireless Internet access for students and scientists. There are several access points in the building which enable access to the Internet. The access is free but according to the Eduroam policy every user has to register on the server. In order to get the access to the Internet, every user has to follow these steps:

### **1. Register on the server**

Please go to the website:<http://www.politologia.uni.wroc.pl/eduroam/> (->Zarejestruj się).

You will be asked to give the following data:

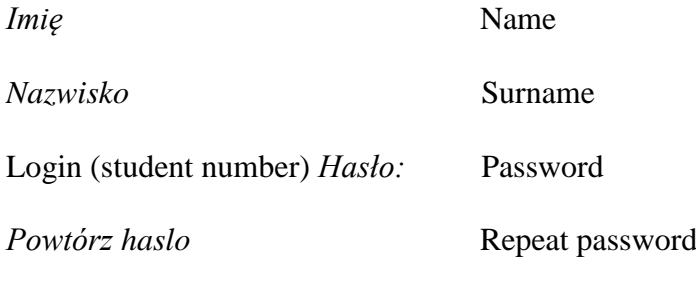

E-mail

*Repeat e-mail* The activation takes place on Wednesdays only.

### **2. Install SecureW2 software on your computer**

You may find the software here:<http://www.politologia.uni.wroc.pl/eduroam/> (->**Program** 

# **do łączenia się z siecią EDUROAM bez konfiguracyjny)**

The setup is relatively easy and you just have to accept all the options by default. Once the

setup is complete you should restart your computer before proceeding.

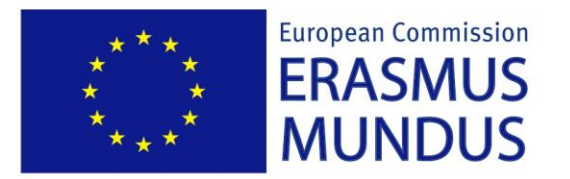

Global Studies - A European Perspective

## **3. Authorisation**

.

Once you have registered on the server and installed the software you have to authenticate your data. In order to connect to Eduroam run Secure W2 **(->Menu Start/Programes/Secure W2)** and insert your registration data such as **login, password and domain (wns.uni.wroc.pl).** The connection should now be established.

If there are still problems with access to the network please contact Mr Marcin Opęchowski [\(marcin.opechowski@uni.wroc.pl\)](mailto:marcin.opechowski@uni.wroc.pl). He is available from Mondays to Fridays from 10.30 a.m. to 12.30 p.m. in room 226 in the Institute of Political Sciences.